## **「FXTF\_RCI」**

トレーダーに人気のRCIをFXTF MT4 PCインストール版でもご利用いただけます。定型チャート 「FXTF\_RCI」を開くだけで簡単にチャートに表示できます。

# **「FXTF\_RCI」をチャートに表示する方法**

#### **【表示方法①】**

チャート上の右クリックメニュー「定型チャート」から、「FXTF\_RCI」を選択します。

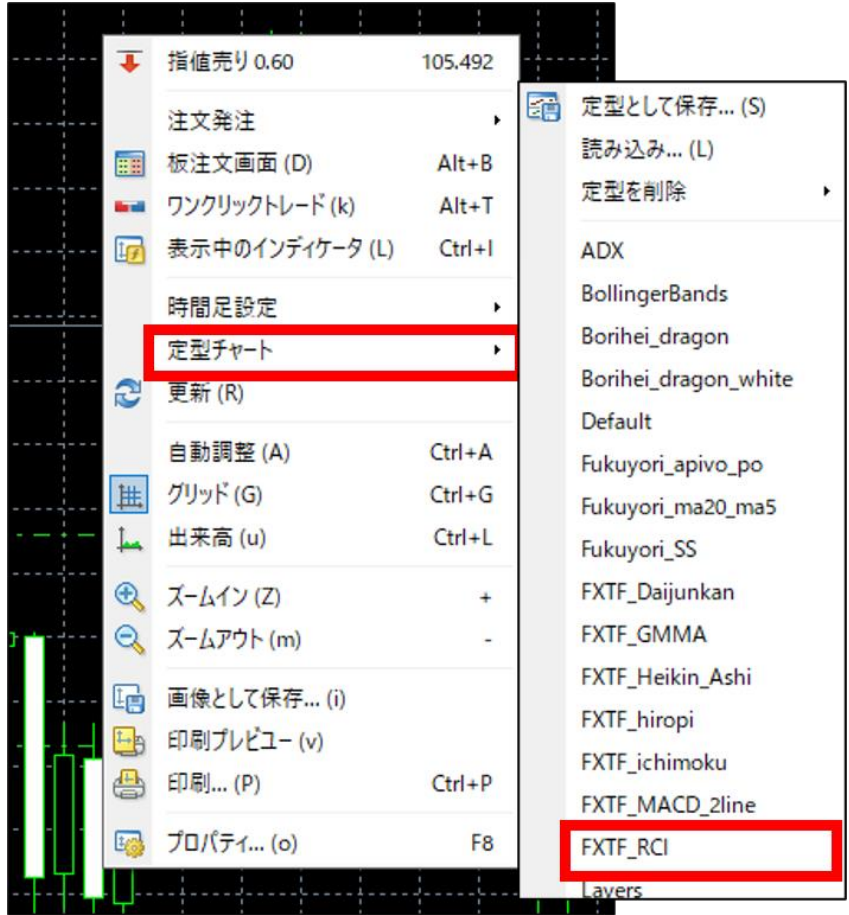

### **【表示方法②】**

MT4のナビゲーターウィンドウの「インディケータ」から「FXTF RCI」インディケータを選択 して、チャートにドラッグ&ドロップすることでRCIをチャート上に表示することも可能です。

### **オリジナルツール**

## **「FXTF\_RCI」**

**RCIとは**

RCI (Rank Correlation Index) は、順位相関係数(スピアマンの順位相関係数)と呼ばれ、一 定期間の日付の順位と価格の順位を決定し、その相関を±100%(-1~+1)の数値として表示 し、それぞれの順位の相関からトレンドの勢いと過熱感を測る指標です。

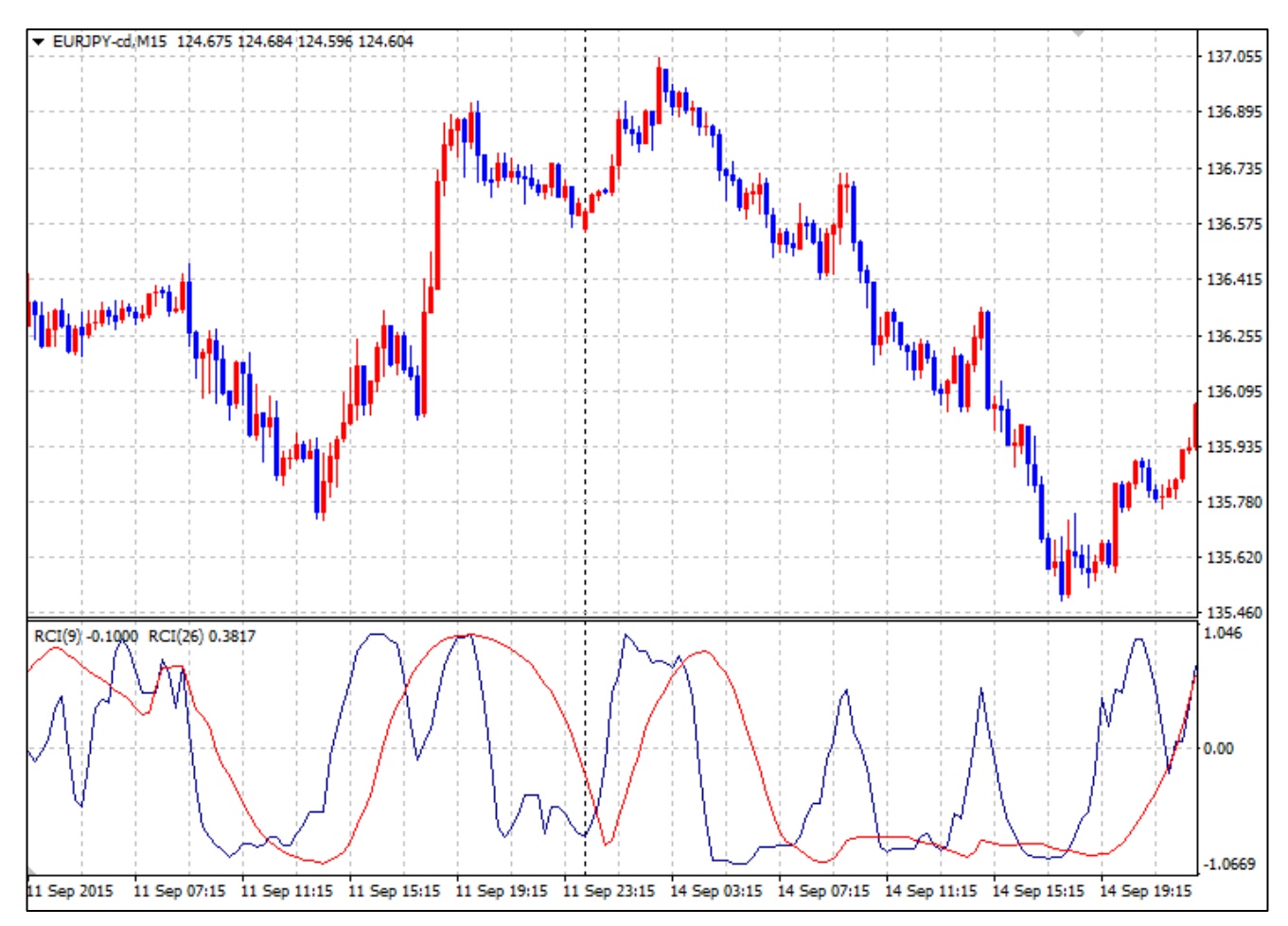

通常RCIは短期と長期の2本を表示させ、その関係からトレンドの勢いと過熱感を測ります。 上図では、短期を9日(青)、長期を26日(赤)として表示しています。

## **「FXTF\_RCI」**

### **RCIでトレンドを判断する**

#### **RCIの値の意味:**

上昇トレンド=0 ~ +100% 下降トレンド= $0 \sim -100\%$ ※±100%に近いほど過熱した状態で、トレンドの反転が近いと考えます。

**トレンドの変化:** RCIではゾーン・エグジットの考え方で、±90~95%からの方向転換をトレンドの変化と考える

ことができます。 ±100%には届かない場合、+圏における方向転換は戻しの終了、-圏における方向転換は押し の終了と判断します。

### **RCIでトレンドを判断する**

短期・長期の2本のRCIを売買シグナルとして利用する考え方も可能です。 2本のRCIでは、2本の移動平均線と同様に短期RCIと長期RCIのゴールデンクロス(GC)を買い サイン、デッドクロス(DC)を売りサインと見ることができます。

ただし、ゴールデンクロス (GC) は-100% ~ -50%で起きたGCのみを売買シグナルと判断 し、デッドクロス(DC)は+50% ~ +100%で起きたDCのみを売買シグナルと判断すること が一般的です。

**オリジナルツール**

## **「FXTF\_RCI」**

# **「FXTF\_RCI」の導入方法**

マイページから「FXTF\_RCI.zip」をダウンロードします。 Zipファイルを解凍してフォルダを開くと以下のファイルが格納されています。

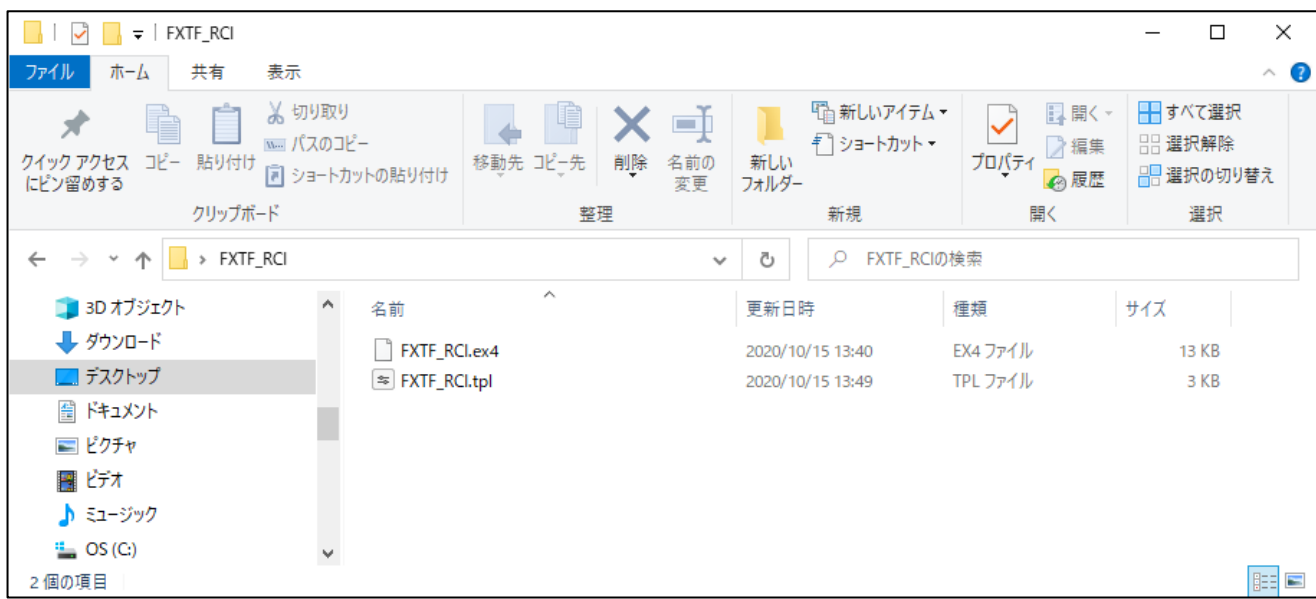

MT4 PCインストール版を起動して、「ファイル」より「データフォルダを開く」をクリックし て、それぞれのファイルを各フォルダに格納してください。 ※必ず2つ全て追加してください。定型チャートとインディケータは追加方法が異なります。

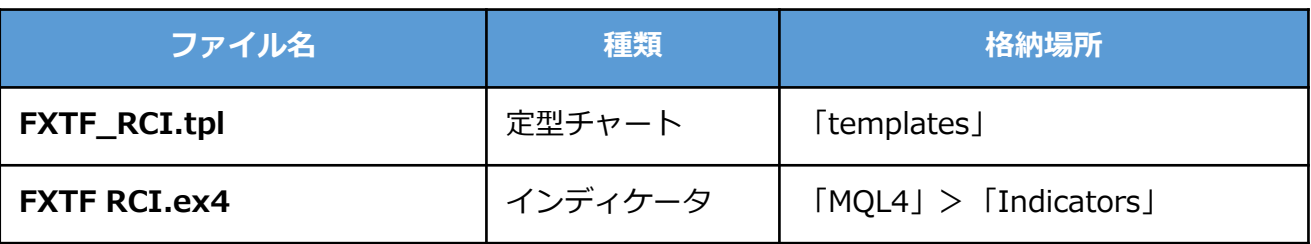

#### **免責事項**

・当ツールは、お取引の参考となる情報の提供を目的とするもので、投資方針や時期選択などの 最終決定はご自身で判断されますようお願いいたします。

・本サービスに基づいてお客様が被ったいかなるトラブルや損失・損害等において、当社および 情報提供元は一切責任を負うものではありません。